Diese Seite befindet sich aktuell im Aufbau

# **Lehrvideos drehen**

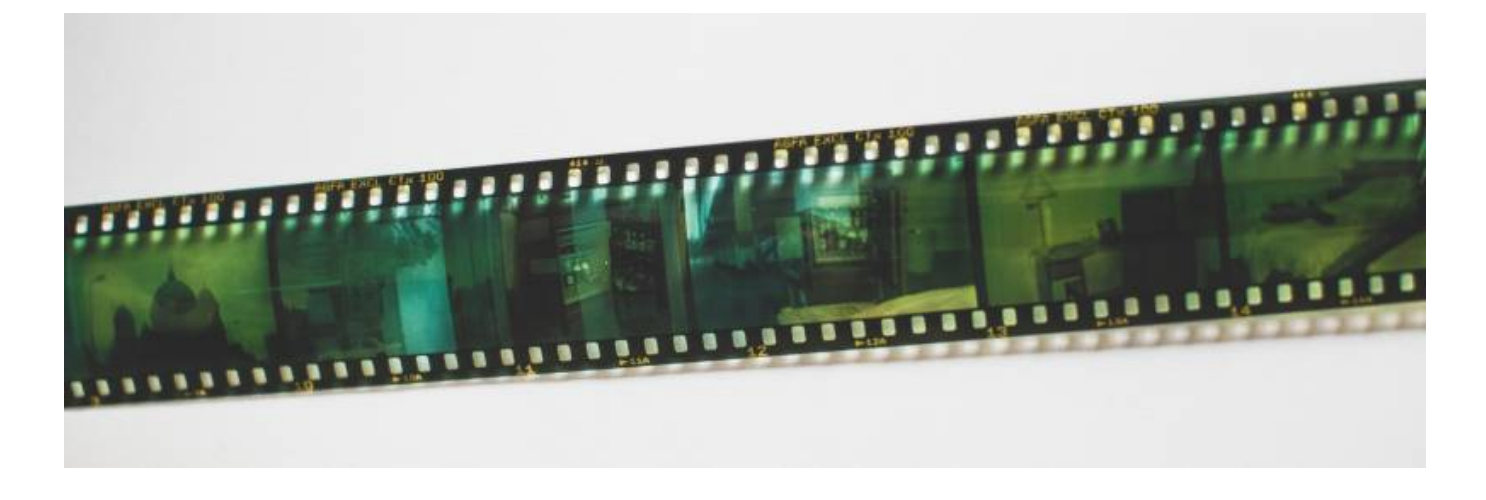

## **Einleitung**

Wenn die Inhalte vor- und aufbereitet sind, wird es Zeit das Video umzusetzen. Diese Seite beschäftigt sich mit dem klassischen Videodreh, mit einer Kamera und gefilmten Subjekten oder Objekten davor. Nebst der Klärung von Begrifflichkeiten wird auf dieser Seite der Ablauf eines Videodrehs dargestellt.

Wenn Sie nach anderen Formaten (etwa der Bildschirmaufzeichnung) suchen, finden Sie auf der Seite [Lehrvideoproduktion](https://blendedlearning.th-nuernberg.de/wiki/blendedlearning/doku.php?id=medienproduktion:lehrvideoproduktion) einen entsprechenden Überblick.

Vor dem Dreh eines Videos kommt die Vorbereitungsphase. Die Seite [Vorbereitung und](https://blendedlearning.th-nuernberg.de/wiki/blendedlearning/doku.php?id=medienproduktion:vorbereitung_einer_videoproduktion) [Vorüberlegungen](https://blendedlearning.th-nuernberg.de/wiki/blendedlearning/doku.php?id=medienproduktion:vorbereitung_einer_videoproduktion) bietet hierzu weitere Information.

#### **[Arbeitsschritte und Programme](https://blendedlearning.th-nuernberg.de/wiki/blendedlearning/lib/exe/fetch.php?media=videoproduktion:videoproduktion_arbeitsschritte-programme.jpg)**

#### **[Umsetzungsbeispiele](https://blendedlearning.th-nuernberg.de/wiki/blendedlearning/doku.php?id=videoproduktion:umsetzungsbeispiele)**

### **Begrifflichkeiten**

Im Film- und Videobereich gibt es viele technische wie inhaltliche Begrifflichkeiten. Hier werden einige der wichtigsten Begriffe kurz erläutert:

#### **Objektiv**

Während Objektive den Meisten ein Begriff sind, ist es dennoch interessant zu wissen, dass es

Last<br>update: update:<br>2021/06/01 medienproduktion:videos\_aufzeichnen https://blendedlearning.th-nuernberg.de/wiki/blendedlearning/doku.php?id=medienproduktion:videos\_aufzeichnen&rev=1622556138 16:02

Kameras mit fest verbauten Objektiven gibt (Kompaktkameras oder Bridgekameras) und solche mit wechselbaren Objektiven (Systemkameras, z.B.: Spiegelreflexkameras).

#### **Brennweite**

Als Brennweite wird der Abstand zwischen der Hauptebene einer Objektivlinse und ihrem Brennpunkt beschrieben (und damit dem Abstand zum Sensor). Die Brennweite wird in Millimeter (mm) angegeben und kann auf dem Objektiv abgelesen werden. Unterschieden wird in Festbrennweiten, mit einer unveränderbaren Brennweite (z.B. 50mm) und dem Zoom-Objektiv, welches einen Bereich abdeckt (etwa 24mm - 70mm).

Die Brennweite beeinflusst den Bildwinkel und damit den sichtbaren Bildausschnitt. Je höher die Brennweite, desto kleiner/ komprimierter ist der Bildausschnitt. Bei kurzen Brennweiten spricht man von Weitwinkelobjektiven, bei hohen Zahlen von Teleobjektiven.

#### **Blende**

Mit der Blende beeinflussen sie die Menge des Licht, dass durch das Objektiv auf den Sensor trifft. Sie steuern damit also die Helligkeit des Bildes.

#### **Blitzschuh**

Die meisten im Learning Lab zur Leihe verfügbaren Kameras, besitzen einen Blitzschuhadapter, auch Hot shoe oder Zubehörschuh genannt. Hier können Sie externe Geräte, wie etwa einen Blitz oder ein LED-Panel an der Kamera befestigen.

#### **Funkstrecke**

LOREM IPSUM.

#### **Mikrofon**

LOREM IPSUM

#### **Einstellungsgröße**

Als Einstellungsgröße wird die Größe des Subjekts im Verhältnis zum gewählten Bildausschnitt beschrieben. Bspw. ist in einer "Halbttotalen" eine Person von Kopf bis Fuß zu sehen. Eine "Nahe" beginnt in der Mitte des Oberkörpers und endet über dem Kopf.

[BR Alpha hat hierzu eine Bildstrecke erstellt](https://www.br.de/alphalernen/faecher/deutsch/kameraeinstellungen-filme-verstehen-100.html) in welcher die einzelnen Einstellungsgrößen dargestellt sind.

#### **Take**

Ein Take bezeichnet im Film eine Wiederholung der selben Handlung, in einer Einstellungsgröße. Sie haben etwa ein Bild als Halbnahe (Einstellungsgröße) eingerichtet und Ihr Subjekt soll einen Satz in die Kamera sprechen. Jede ununterbrochenen Wiederholung dieser Handlung ist ein Take.

Es bietet sich an, die Kamera nicht so lange laufen zu lassen, bis eine Handlung perfekt vollführt

wurde, sondern bei jedem neuen Versuch eine neue Aufnahme (einen neuen Take) zu starten. So wird Speicherplatz gespart und die Orientierung in der Nachbearbeitung erleichtert.

## **Der Ablauf eines Videodrehs**

Auch der Videodreh lässt sich in drei Phasen unterteilen:

- Vorbereitung und Aufbau
- Dreh
- Nachbereitung und Abbau

Je nachdem wie sich ein Projekt gestaltet, werden diese Phasen mehrmals an einem Drehtag wiederholt. Wenn Sie beispielsweise mehr als einen Drehort haben (etwa ein Interview in einem Raum und ein Versuch oder eine Vorlesung in einem anderen Raum) müssen Sie mehr als einmal auf- und abbauen.

Grundsätzlich sollte man sich bewusst machen, dass ein Dreh mehr Zeit braucht als der zu filmende Inhalt. Ein einminütiges Video benötigt mehr Zeit als nur eine Minute in der Umsetzung.

### **I. Vorbereitung und Aufbau**

Die Vorbereitungen am Drehtag umfassen technische Aufgaben, sowie den Aufbau des Equipments an gegebener Stelle.

Tipps:

- Überprüfen Sie die Ladung ihrer Akkus für Kamera, Tontechnik und Licht.
- Überprüfen Sie wie viel Platz auf der/den Speicherkarten zur Verfügung steht und formatieren Sie ggfs. die Karten.
- Bauen Sie die Kamera auf.
- Machen Sie eine Testaufnahme und überprüfen Sie diese am Besten an einem Laptop, aber mindestens auf der Kamera (den Ton mit Kopfhörern prüfen.
- Nehmen Sie Ihr Skript zur Hand und rufen Sie sich ihr gewünschtes Endergebnis in Erinnerung.

### **II. Dreh**

Nachdem die Einstellungsgröße gewählt und das Equipment aufgebaut wurde, startet man zunächst mit einer Testaufnahme. Finden sich hierbei keine technischen Probleme, kann nun der zu filmende Inhalt aufgenommen werden. Wie bei den Begrifflichkeiten angesprochen, lohnt es sich mehrere Takes zu machen, bis die zu filmende Handlung zufriedenstellend aufgezeichnet wurde. So werden große Videodateien vermieden und die Übersicht in der Nachbearbeitung erhöt.

### **III. Nachbereitung und Abbau**

Nachdem alle Aufnahmen entstanden sind will der Drehtag noch ordentlich beendet werden. Bevor alles abgebaut und eingepackt wird, lohnt es sich die Aufnahmen noch einmal kurz zu sichten um

sicherzustellen, dass alles gefilmt wurde was auf der Liste stand.

Möglichst als Erstes sollte das gefilmte Material auf einem Laptop oder PC gesichert werden, idealerweise wird noch ein weiteres Backup erstellt, bspw. auf einer externen Festplatte.

Das Equipment will ordentlich, also sauber und sicher, eingepackt werden. Stehen am nächsten Tag weitere Aufnahmen bevor, sollten die Akkus geladen werden und die Speicherkarten auf verbleibenden Speicherplatz geprüft werden.

## **Tipps und Tricks**

Coverage, Auf Schnitt drehen, Licht (extra Seite?), 180° Regel, Motivierte Bewegung,

## **Trivia**

Warum heißt es "drehen"?

Der Kopieren/Nicht-kopieren Workflow

24 Bilder pro Sekunde

Der erste Film ist über 100 Jahre alt

## **Tutorials und Anleitungen**

[MOODLE KURS](https://elearning.ohmportal.de/course/view.php?id=6343#): **zur Lehrvideoproduktion (Wird regelmäßig erweitert)**

**[Medienrucksack Tutorial](https://blendedlearning.th-nuernberg.de/wiki/blendedlearning/doku.php?id=medienverleih:medienrucksack_tutorial)**: Ausführliche Anleitung zu unseren Medienrucksäcken

**[Explain Everything](https://blendedlearning.th-nuernberg.de/wiki/blendedlearning/doku.php?id=tools:explain_everything)**: Vorbereitung, Screencast

**[Prezi](https://www.youtube.com/watch?v=L-4T_hzrHAk)**: Vorbereitung

**[Screencasts produzieren](https://blendedlearning.th-nuernberg.de/wiki/blendedlearning/doku.php?id=medienproduktion:screencasts_produzieren)**

**[OBS](https://blendedlearning.th-nuernberg.de/wiki/blendedlearning/doku.php?id=tools:obs)**: Screencast | **[HyperCam](https://blendedlearning.th-nuernberg.de/wiki/blendedlearning/doku.php?id=videoproduktion:hypercam_tutorial)**: Screencast

**[Camtasia](https://blendedlearning.th-nuernberg.de/wiki/blendedlearning/doku.php?id=medienproduktion:camtasia_tutorial)**: Screencast und Schnitt/ Bearbeitung |

**[Movie Maker](https://blendedlearning.th-nuernberg.de/wiki/blendedlearning/doku.php?id=videoproduktion:movie_maker_tutorial)**: Schnitt/ Bearbeitung

**[Grundlagen der Mikrofontechnik](http://sai.shure.de/e-learning/grundlagen-mikrofontechnik)** (e-Learning Site von Shure)

[Forum zu Screencasts und anderen Lehrvideoformaten](https://elearning.ohmportal.de/mod/forum/view.php?id=238840) Bitte beachten Sie: Die Freigabe kann bis zu einem Tag dauern

### **Hardware**

**[Learning Lab](https://blendedlearning.th-nuernberg.de/wiki/blendedlearning/doku.php?id=learninglab:equipment)**, mit technischer Ausstattung und Ausleihmöglichkeit (KA.038)

**[Produktionsplatz](https://blendedlearning.th-nuernberg.de/wiki/blendedlearning/doku.php?id=videoproduktion:produktionsplatz)** , mit technischer Ausstattung an der Fakultät Informatik, Raum HQ.519

[Aufnahmeplatz im CAD Labor,](https://blendedlearning.th-nuernberg.de/wiki/blendedlearning/doku.php?id=videoproduktion:aufnahmeplatz) zur Aufnahme eigener Screencasts und "Talking Head" Videos. Green Screen möglich.

**[Hardware Merkmale](https://blendedlearning.th-nuernberg.de/wiki/blendedlearning/doku.php?id=videoproduktion:hardware)**, auf die Sie achten sollten, falls Sie zu Hause Videos produzieren möchten

### **Weiterführende Links**

- [Smartphone-Videos produzieren für Einsteiger,](https://www.youtube.com/watch?v=JF46I6k57nI) Joachim Sucker, 9:14 min
- [Videobasiertes Lernen Jörn Loviscach, April 2015.](https://www.youtube.com/watch?v=ZoEsj1BUWxg) Dauer: 13:27 min
- Hier geht es zu bewährten [Mathe-Videos](https://blendedlearning.th-nuernberg.de/wiki/blendedlearning/doku.php?id=tools:mathe_videos)

## **Siehe auch**

- [\(Lehr\)Medien hochladen und teilen auf den Plattformen der TH Nürnberg](https://blendedlearning.th-nuernberg.de/wiki/blendedlearning/doku.php?id=medienproduktion:plattformen)
- [Digitale Lehrmaterialien produzieren](https://blendedlearning.th-nuernberg.de/wiki/blendedlearning/doku.php?id=medienproduktion:start)
- [Eine Vorlesung mit Zoom aufzeichnen](https://blendedlearning.th-nuernberg.de/wiki/blendedlearning/doku.php?id=medienproduktion:vorlesung_mit_zoom_aufzeichnen)
- [Equipment-Verleih für die Medienproduktion in der Lehre](https://blendedlearning.th-nuernberg.de/wiki/blendedlearning/doku.php?id=medienverleih)
- [Hardware zur Videoproduktion](https://blendedlearning.th-nuernberg.de/wiki/blendedlearning/doku.php?id=medienproduktion:hardware)
- [Interaktive Lehrmaterialien produzieren](https://blendedlearning.th-nuernberg.de/wiki/blendedlearning/doku.php?id=medienproduktion:interaktive_lehrmaterialien_produzieren)
- [Lehrvideoproduktion Ein Überblick](https://blendedlearning.th-nuernberg.de/wiki/blendedlearning/doku.php?id=medienproduktion:lehrvideoproduktion)
- [Live-Streaming](https://blendedlearning.th-nuernberg.de/wiki/blendedlearning/doku.php?id=medienproduktion:livestreaming)
- [Screencasts \(Bildschirmaufzeichnungen\) produzieren](https://blendedlearning.th-nuernberg.de/wiki/blendedlearning/doku.php?id=medienproduktion:screencasts_produzieren)
- [Videos aufzeichnen](https://blendedlearning.th-nuernberg.de/wiki/blendedlearning/doku.php?id=medienproduktion:videos_aufzeichnen)
- [Videos bearbeiten](https://blendedlearning.th-nuernberg.de/wiki/blendedlearning/doku.php?id=medienproduktion:videos_bearbeiten)
- [Videos exportieren und komprimieren \(für THN Mediasharing oder andere Plattformen\)](https://blendedlearning.th-nuernberg.de/wiki/blendedlearning/doku.php?id=medienproduktion:videos_komprimieren)
- [Vorbereitung einer Videoproduktion](https://blendedlearning.th-nuernberg.de/wiki/blendedlearning/doku.php?id=medienproduktion:vorbereitung_einer_videoproduktion)

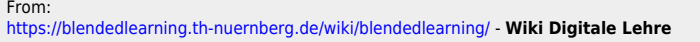

Permanent link: **[https://blendedlearning.th-nuernberg.de/wiki/blendedlearning/doku.php?id=medienproduktion:videos\\_aufzeichnen&rev=1622556138](https://blendedlearning.th-nuernberg.de/wiki/blendedlearning/doku.php?id=medienproduktion:videos_aufzeichnen&rev=1622556138)** Last update: **2021/06/01 16:02**

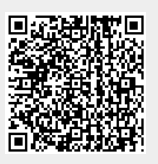